## Parents & Guardians: Adding Another Student to Your Rooms Account (English version)

Last Modified on 04/09/2024 1:09 pm PDT

## For [Spanish](https://eusd.knowledgeowl.com/help/parents-guardian-adding-another-student-to-your-rooms-account-spanish-version) version please click here.

Contact your school if you have already set up your Rooms account but now need to add another student. You will receive information with your child's student number, a special magic code that links your student to you, and instructions on how to proceed. The school will provide a unique Magic Code for each student.

You will need to go to [edurooms.com](https://edurooms.com) and login to your Rooms account and select 'Add Student'.

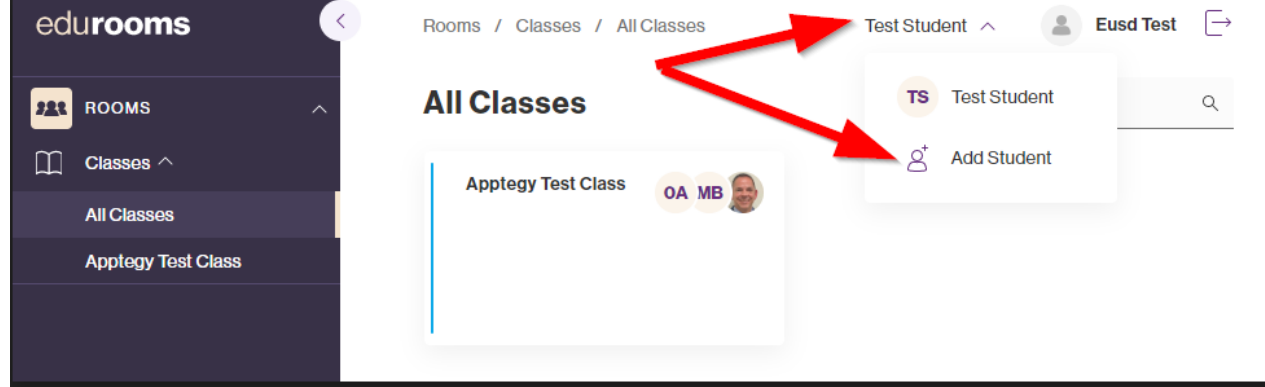

## Enter the Magic Code and the Student ID and click Next.

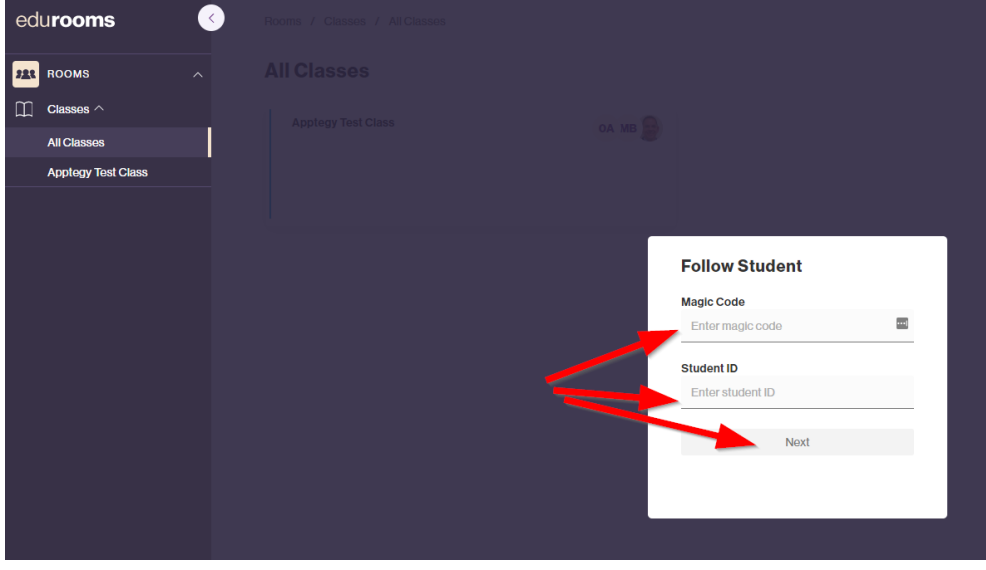

Complete these steps for each student to be added. Your students will now appear in your Rooms account.

Open the EUSD app > click Rooms and sign in > click the white button that shows one of your students > switch to any of your students listed.

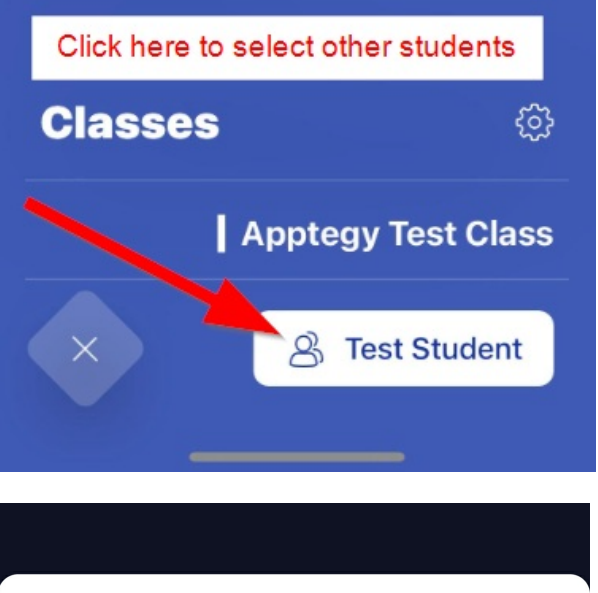

## **Switch Student**

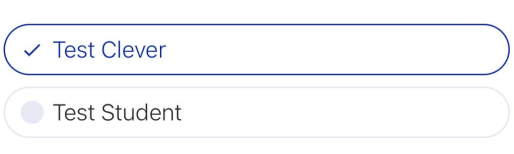